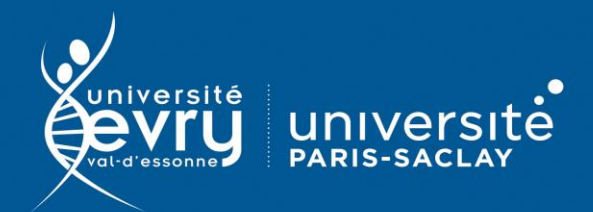

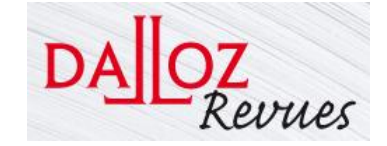

## **Dalloz Revues**

**DROIT** 

**Revues juridiques** de l'éditeur Dalloz, en mode feuilletage.

- **Périmètre d'abonnement :** Intégralité des 28 titres
- **Public :** Formation, Recherche
- **Type de contenu :** Articles en ligne
- **Langue(s) :** Français

**DESCRIPTION** 

**ACCES** 

RECHERCHE SIMPLE

Sur identification depuis le site de la bibliothèque : **<https://www.biblio.univ-evry.fr/>** → Onglet « **Bibliothèque numérique** », « **Liste des ressources** »

Ou depuis le guide thématique de Droit

**<https://bu-guides.univ-evry.fr/droit>** → Onglet « En ligne »

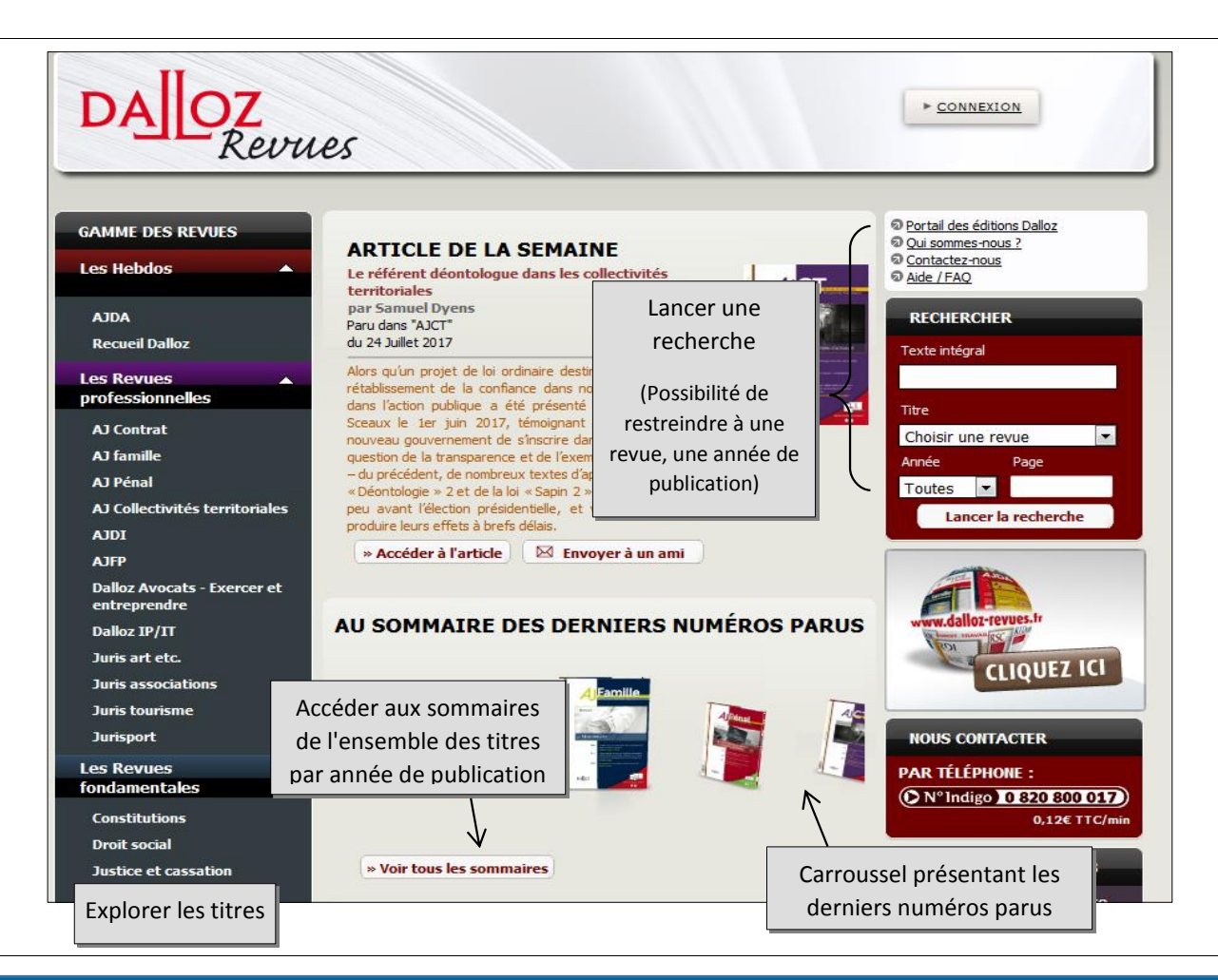

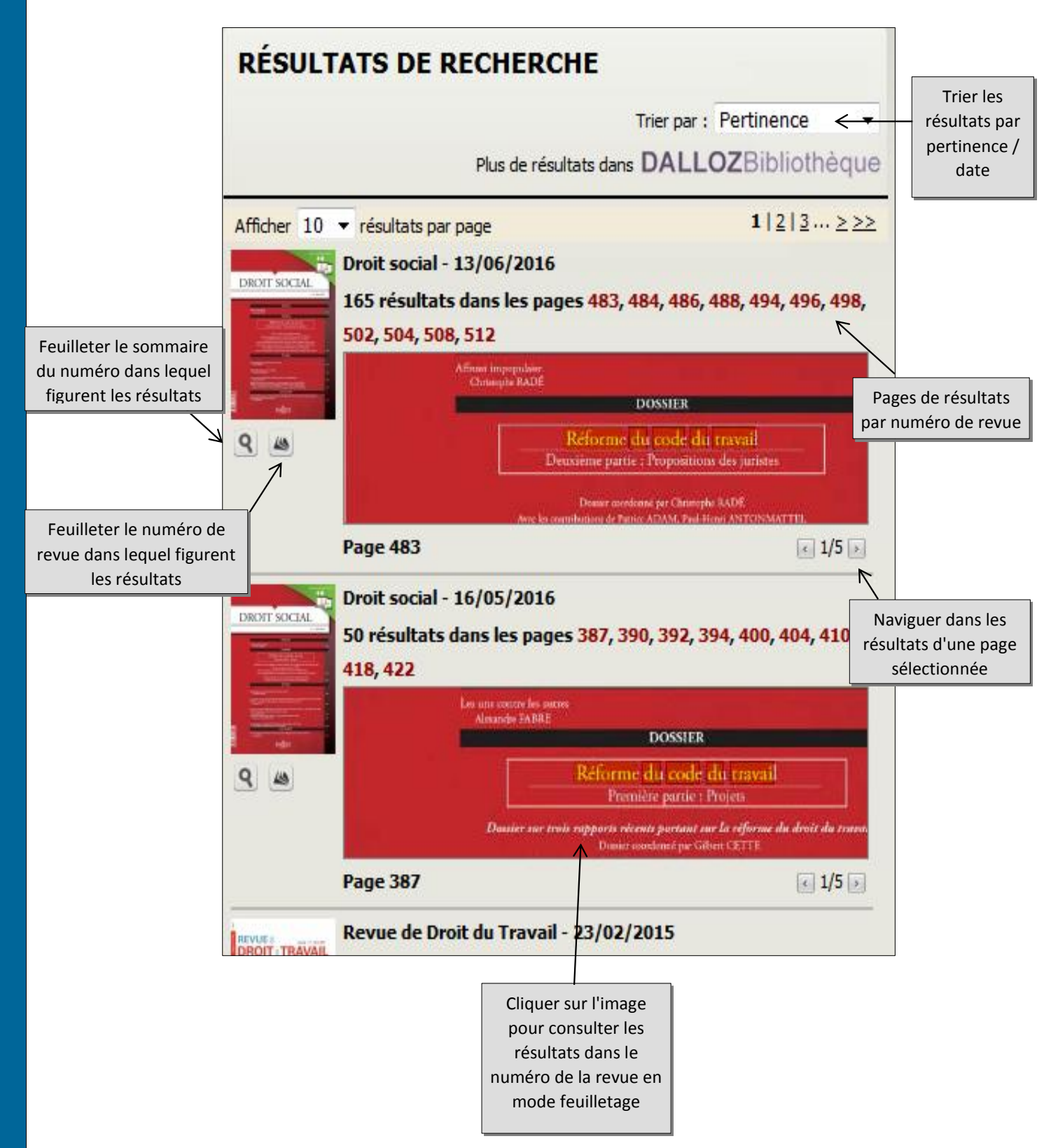

Pour accéder aux fonctionnalités du mode feuilletage, cliquer sur le bouton Menu en haut à droite.

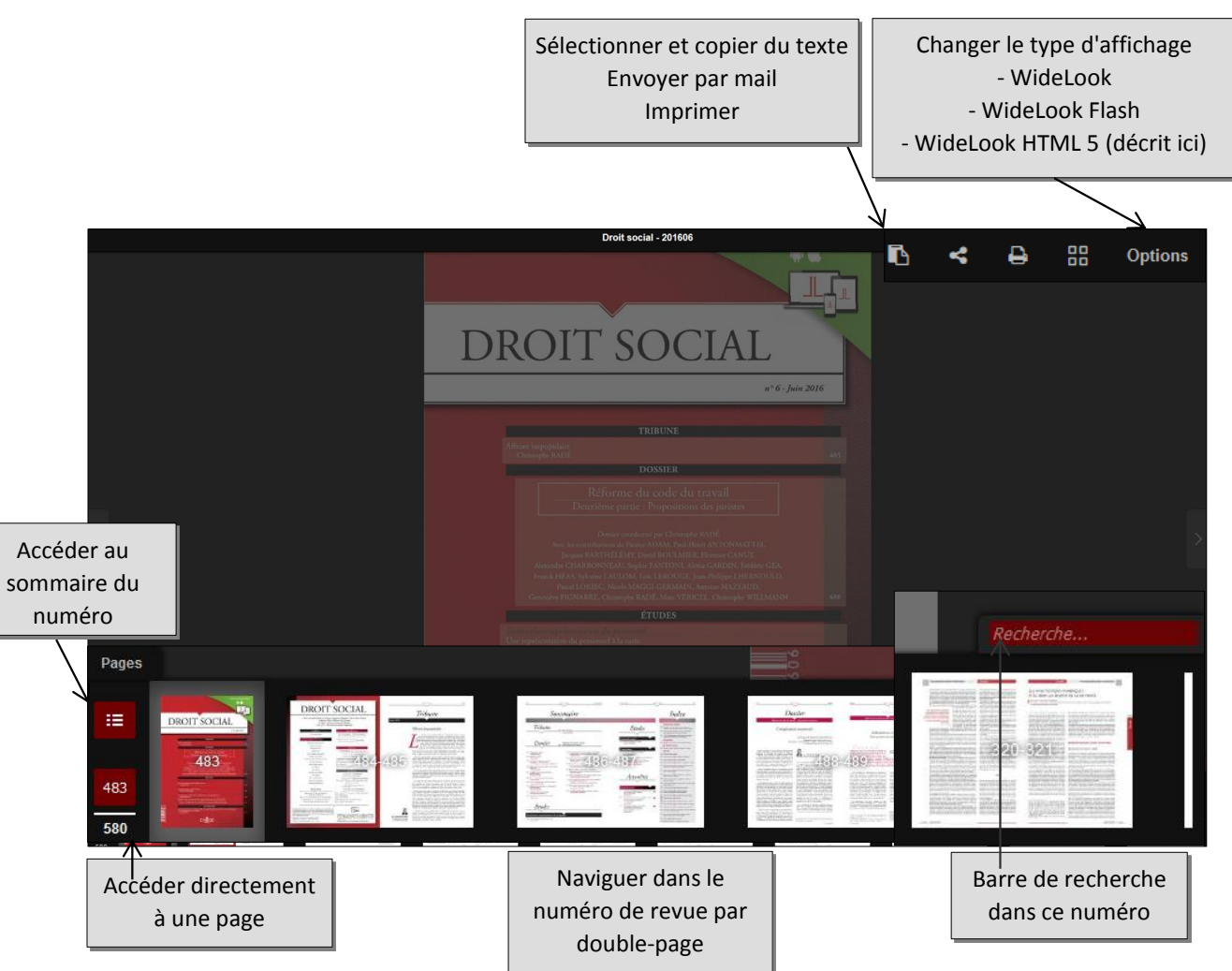

Double-cliquer fait apparaître les fonctions Zoom.

Dans les deux premiers types d'affichage (WideLook et WideLook Flash), la barre d'outils et la barre de recherche sont en haut de l'écran, la barre de navigation en bas de l'écran.

L'abonnement de la bibliothèque ne permet pas de se créer un compte personnel. Les fonctionnalités avancées (newsletter, enregistrement de notices et historique de recherche au-delà de la connexion en cours) ne sont donc pas disponibles.

FONCTIONS AVANCÉES

Aide de l'éditeur disponible en page d'accueil

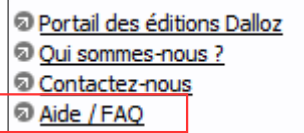